## **Kom godt i gang:**

- 1. Log ind på [www.ctzoom.dk](http://www.ctzoom.dk/) øverst i højre hjørne og vælg "Rapport"
- 2. Opret de områder som du skal lave opgørelse over (grundvandsdannende oplande) i dit områdebibliotek på [www.ctzoom.dk](http://www.ctzoom.dk/)

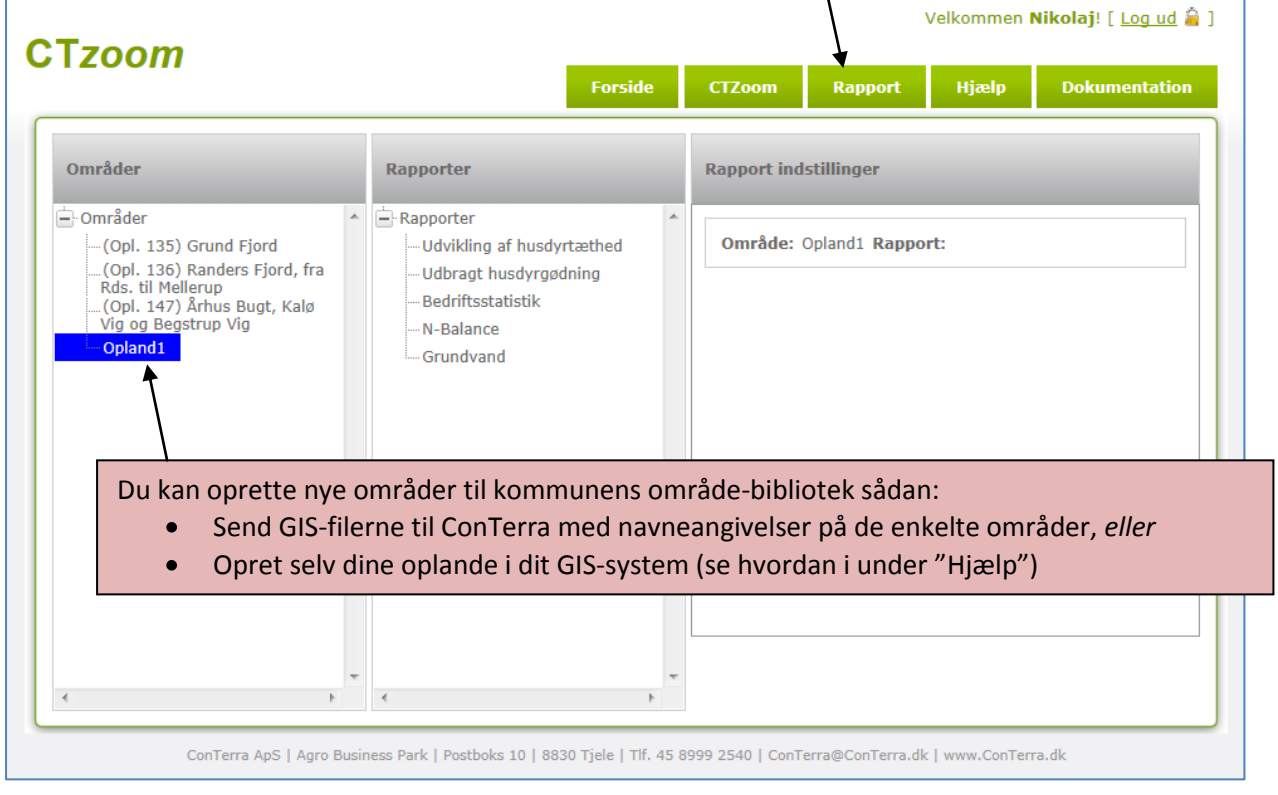

3. Vælg oplandet og rapport. Start generering af rapportopgørelsen.

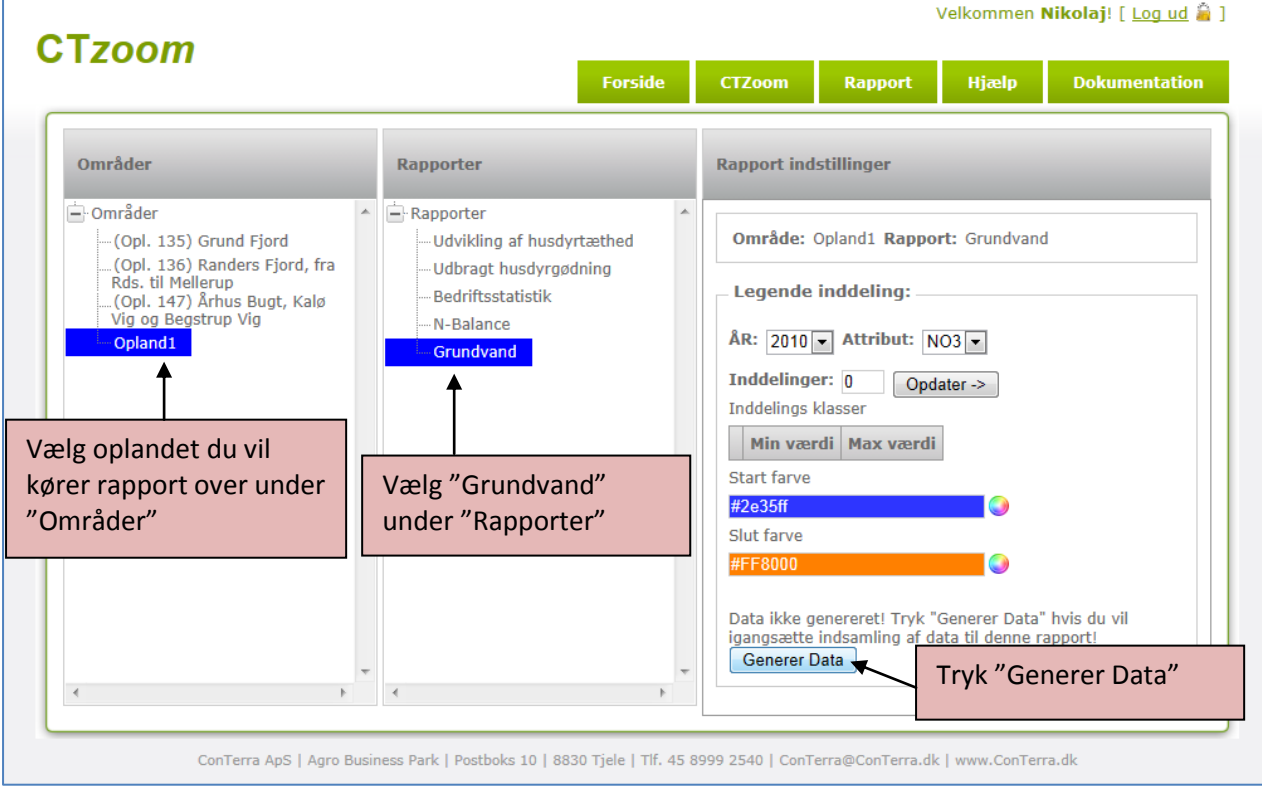

4. Rapporten er nu sat i gang på ConTerras Geo-server.

Du modtager en e-mail når data er genereret og rapporten er klar til visning og udskrift. Dette sker inden for max 24 timer, og som oftest inden for et par timer, afhængig af serverens belastning.

5. Visning af Rapport

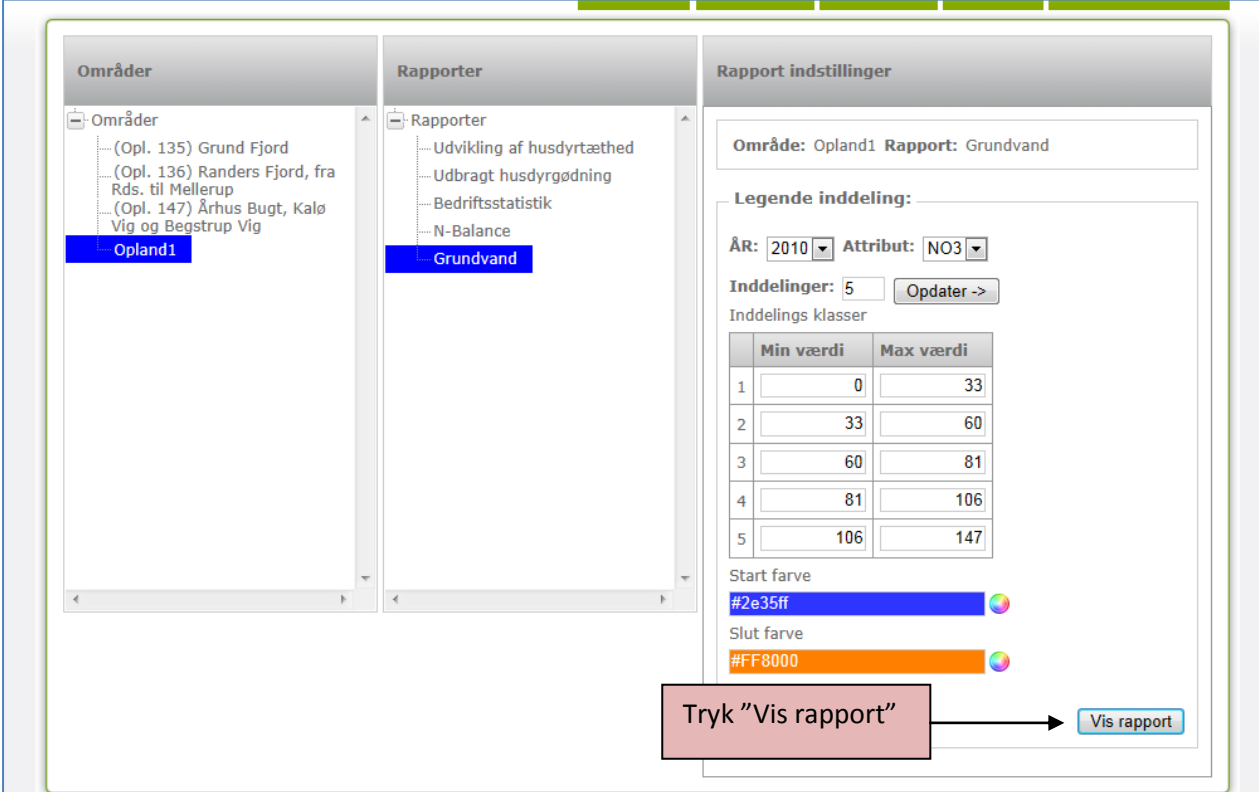